Version: 1.0 发布日期: 2017 年 4 月 20 日

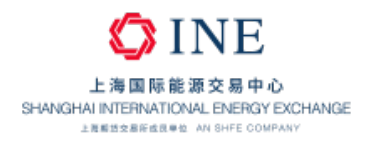

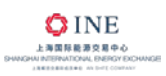

### 目录

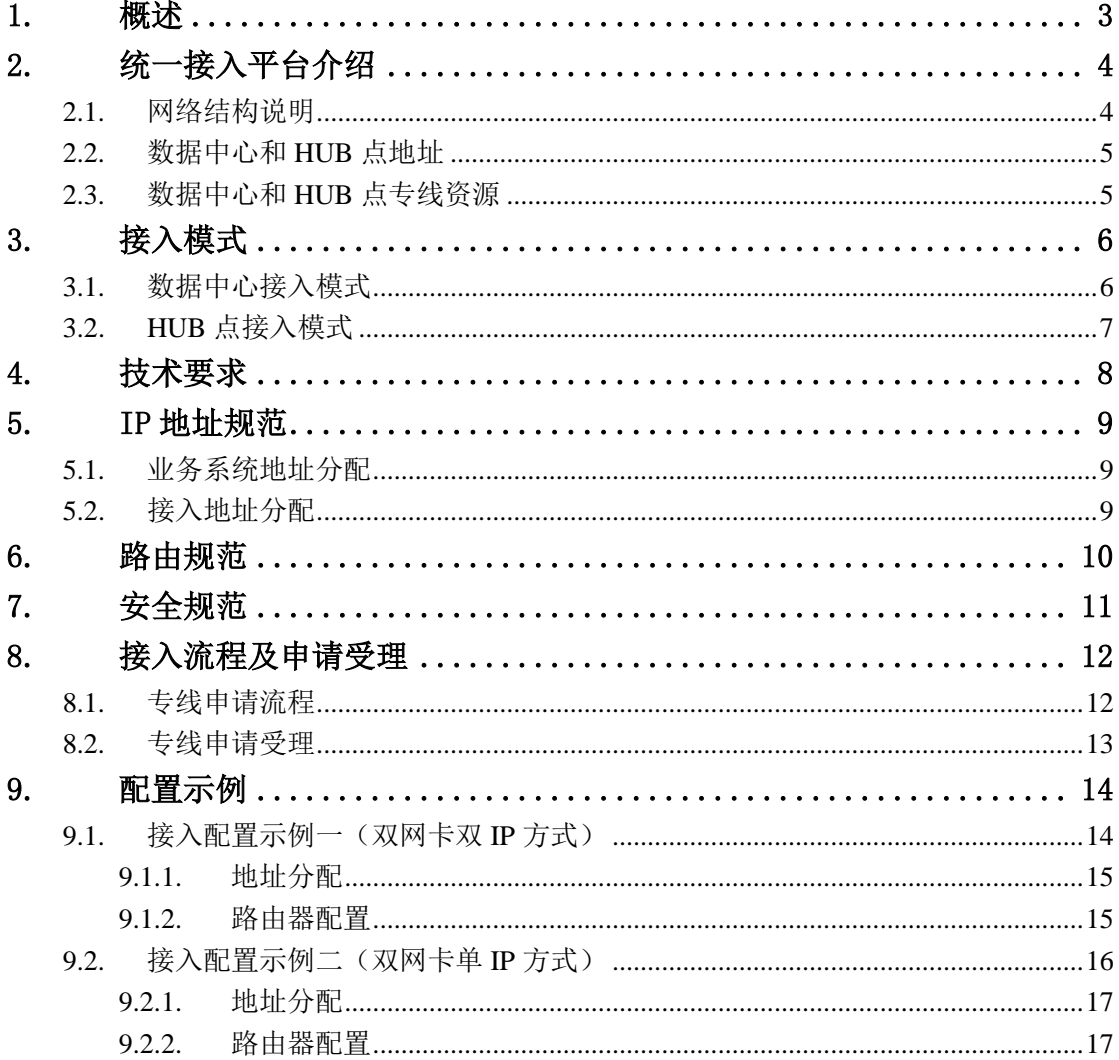

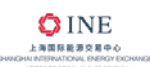

### <span id="page-2-0"></span>**1.** 概述

远程交易是我国期货市场的主要交易方式,承载远程交易的交易专网是保障 期货市场安全、可靠和稳定运行的重要基础设施。鉴于远程交易的重要性,上海 国际能源交易中心(以下简称"能源中心")规划并建设了"两地三中心"架构的 交易专网,为会员和境外特殊参与者(以下简称"境外特参")提供了可靠的交易 接入平台。会员和境外特参可申请专线接入能源中心交易专网开展交易业务。

本文描述了能源中心的统一接入平台,并对接入模式、技术要求、安全规范、 专线申请流程等方面作了重点阐述,作为会员、境外特参接入能源中心交易专网 的指导性文档。信息服务商的接入参照此指引办理。

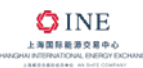

# <span id="page-3-0"></span>**2.** 统一接入平台介绍

目前,能源中心有三个数据中心、两个 HUB 点,分别为大厦数据中心、张 江数据中心、北京数据中心(异地灾备)、香港 HUB 点和新加坡 HUB 点。三个 数据中心和两个 HUB 点都有接入资源,组成为统一接入平台,为会员、境外特 参提供远程交易接入服务。

### <span id="page-3-1"></span>**2.1.**网络结构说明

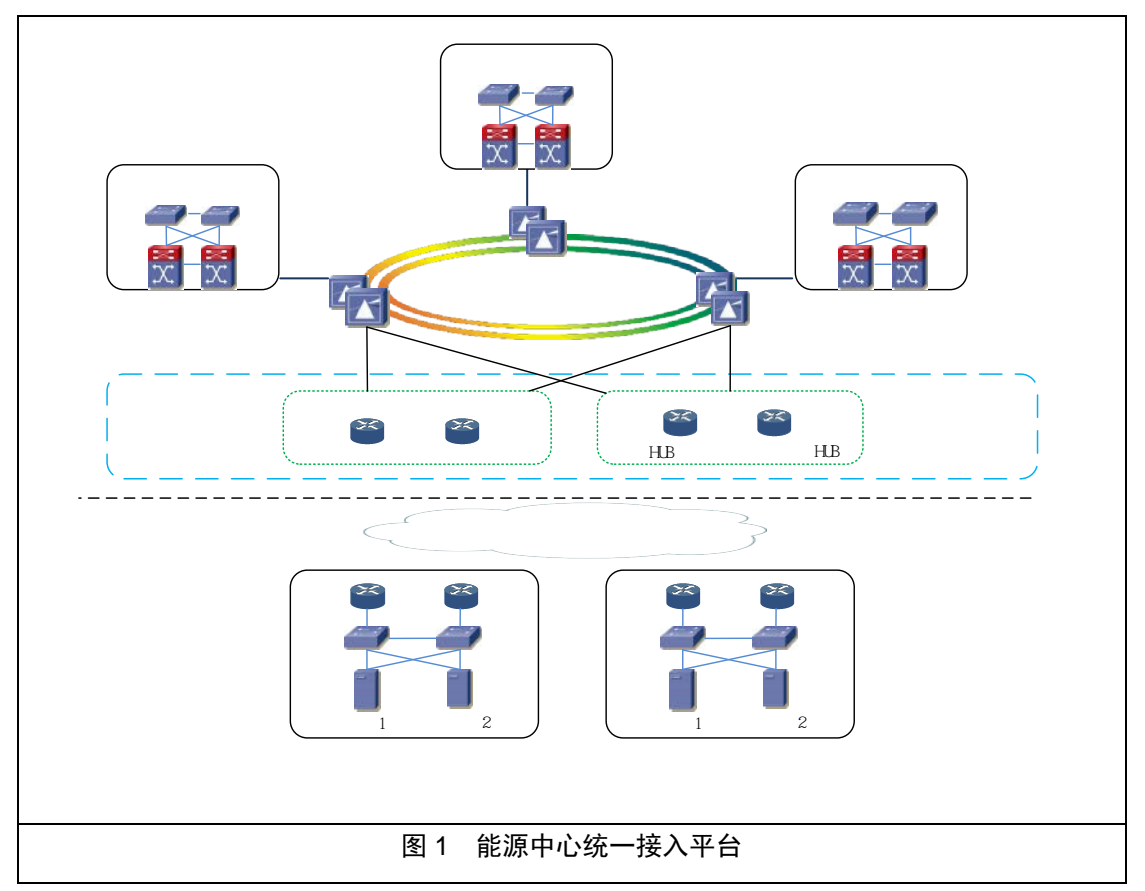

统一接入平台网络结构如下图:

网络结构描述:

- 数据中心骨干互联:数据中心间通过光传输系统构建互联通道,组成交 易骨干环网,实现数据中心之间的互联互通。
- 香港、新加坡 HUB 点:每个 HUB 点通过 2 条不同运营商的高速通道冗 余接入到大厦和张江数据中心。
- 单点接入多点访问:会员和境外特参单点接入统一接入平台任意一个节

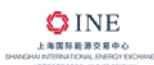

点即可访问能源中心每个数据中心的交易前置。

### <span id="page-4-0"></span>**2.2.**数据中心和 **HUB** 点地址

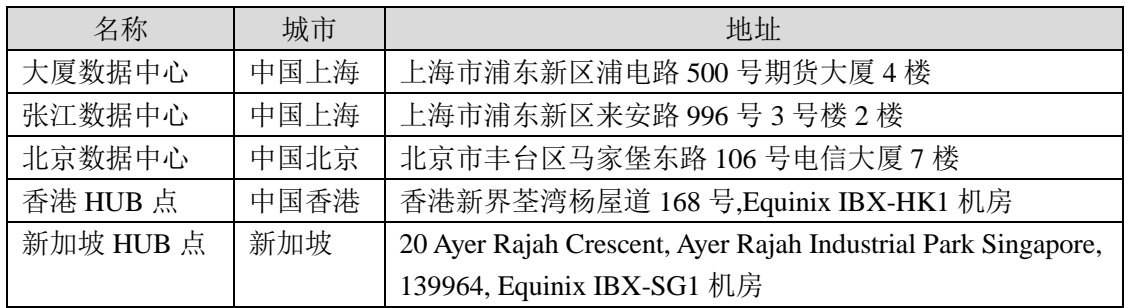

### <span id="page-4-1"></span>**2.3.**数据中心和 **HUB** 点专线资源

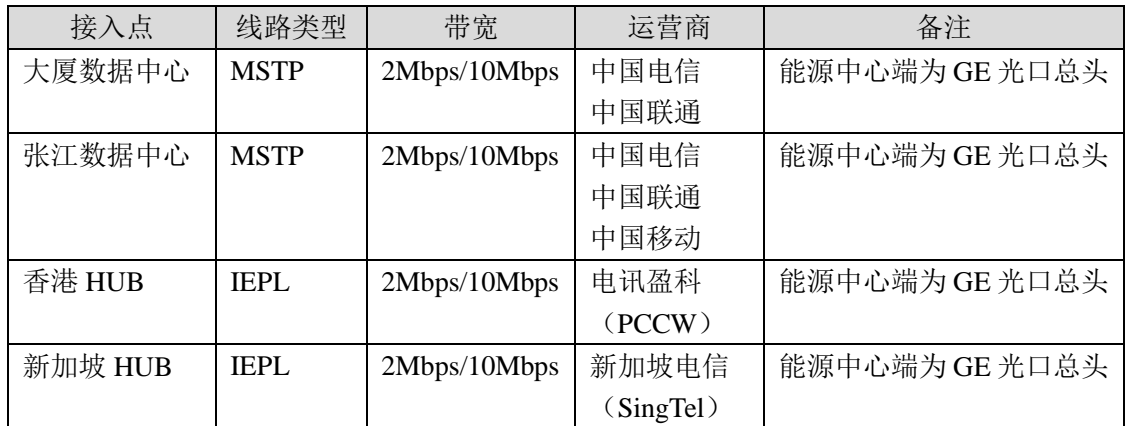

说明:

MSTP:基于 Ethernet over SDH 技术的以太网专线。

IEPL: International Ethernet Private Line, 国际以太网专线。

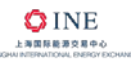

# <span id="page-5-0"></span>**3.** 接入模式

为保障会员和境外特参可靠接入能源中心交易专网,推荐使用以下两种接入 模式,分别为数据中心接入模式和 HUB 点接入模式。

- 数据中心接入模式:是指通过两条专线分别接入大厦数据中心和张江数 据中心,一主一备,当主用专线发生故障时,能快速切换到备用专线, 保障交易业务的连续性。此接入模式供会员和境外特参接入使用。
- HUB 点接入模式:是指通过两条专线分别接入不同数据中心,主用专 线接入大厦数据中心或张江数据中心,备用专线接入香港 HUB 点或新 加坡 HUB 点,一主一备,当主用专线发生故障时,能快速切换到备用 专线,保障交易业务的连续性。此接入模式仅供境外特参接入使用。

### <span id="page-5-1"></span>**3.1.**数据中心接入模式

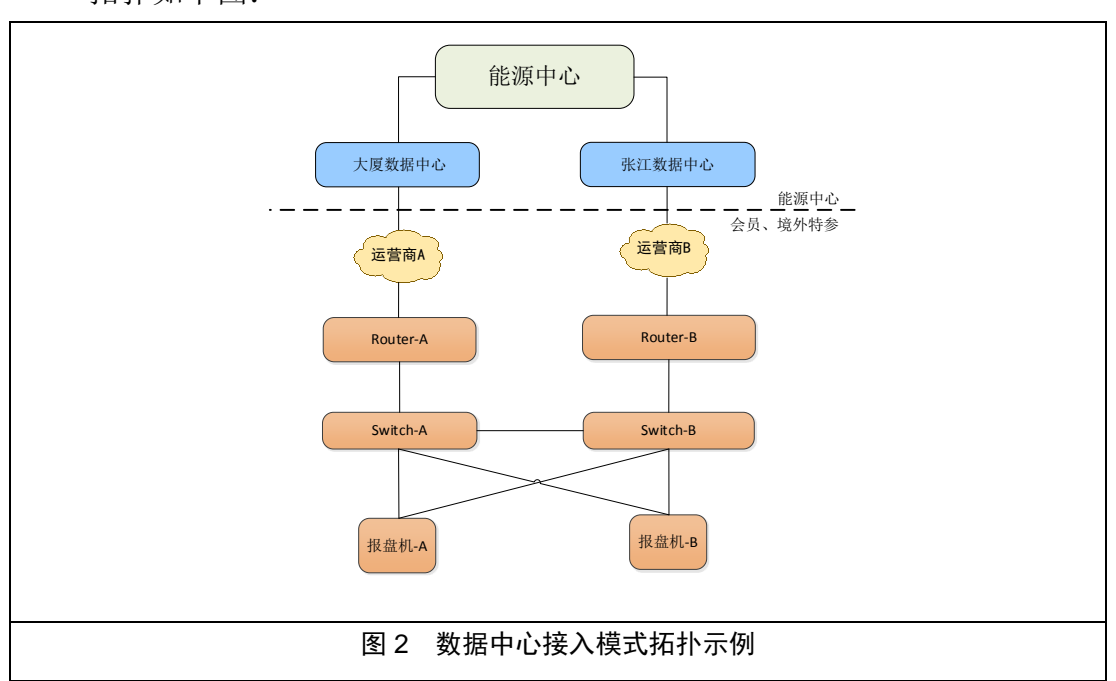

拓扑如下图:

此方式适用于会员和境外特参,应遵循以下规范接入:

- 使用双线方式(不同运营商)分别连接大厦数据中心和张江数据中心;
- 路由器和报盘服务器等关键设备应有冗余备份;
- 会员、境外特参端网络应和能源中心端的网络进行有效安全隔离;

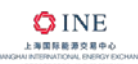

- 会员、境外特参应定期进行主备用专线的切换演练。
- 会员、境外特参应维护其相关网络设备和所申请专线,保障其正常运行。

### <span id="page-6-0"></span>**3.2.HUB** 点接入模式

拓扑如下图:

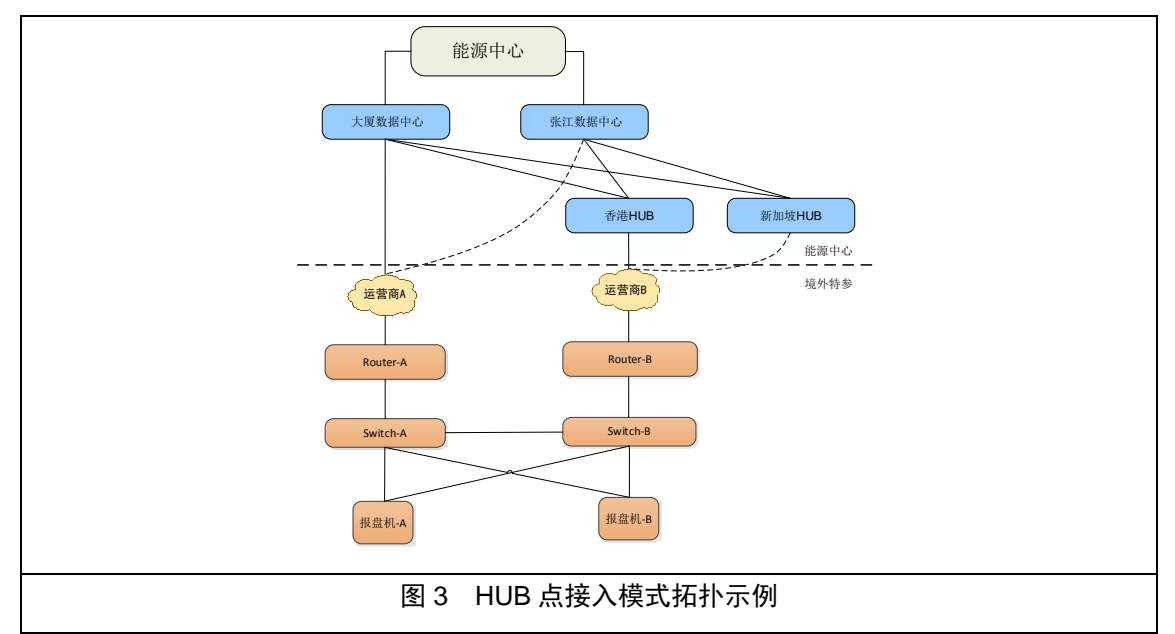

此模式仅适用于境外特参,应遵循以下规范接入:

- 应使用双线方式(不同运营商),主用专线连接至数据中心(大厦数据 中心或张江数据中心),备用专线连接至 HUB 点(香港 HUB 或新加坡 HUB);
- 路由器和报盘服务器等关键设备应有备份;
- 境外特参端网络应和能源中心端的网络进行有效隔离;
- 境外特参应定期进行主备用专线的切换演练。
- 境外特参应维护其相关网络设备和所申请专线,保障其正常运行。

![](_page_7_Picture_0.jpeg)

◆INE<br>
<del>ANSESSARC</del><br>
→ AND AND AND AND AND AND AND AL海国际能源交易中心会员接入指引

# <span id="page-7-0"></span>**4.** 技术要求

![](_page_7_Picture_125.jpeg)

![](_page_8_Picture_0.jpeg)

# <span id="page-8-0"></span>**5. IP** 地址规范

### <span id="page-8-1"></span>**5.1.**业务系统地址分配

能源中心为三个数据中心的交易和会员服务系统分配了不同网段:

| 数据中心 | 交易前置机网段         | 会员服务系统网段        |
|------|-----------------|-----------------|
| 大厦   | 192.168.11.0/24 | 192.168.9.0/24  |
| 张江   | 192.168.12.0/24 | 192.168.13.0/24 |
| 北京   | 192.168.16.0/24 | 192.168.17.0/24 |

### <span id="page-8-2"></span>**5.2.**接入地址分配

1)会员、境外特参局域网 IP 地址

- 能源中心为每一条专线,分配一个 24 位掩码的子网地址作为报盘接入 地址;
- 会员、境外特参需使用能源中心分配的 IP 地址访问能源中心。会员、 境外特参可选择在自身网络边界配置 NAT 以适应自身网络设计需求。

2)会员、境外特参广域网 IP 地址

- 能源中心为每一条专线分配一个 30 位掩码的子网地址,作为会员、境 外特参与能源中心互联专线的广域网地址;
- **●** 在可用的子网地址中, 第一个 IP(奇数) 为能源中心使用, 另一个(偶 数)为会员、境外特参使用。

![](_page_9_Picture_0.jpeg)

![](_page_9_Picture_1.jpeg)

# <span id="page-9-0"></span>**6.** 路由规范

会员、境外特参和能源中心之间应使用静态路由。能源中心三个数据中心的 交易前置系统和会员服务系统使用不同的网段地址,因此会员、境外特参需在路 由器上配置以下静态路由条目:

![](_page_9_Picture_81.jpeg)

**.** 

<span id="page-9-1"></span><sup>1</sup>中国期货市场监控中心的路由主要用于统一开户和数据报送相关业务。

![](_page_10_Picture_1.jpeg)

# <span id="page-10-0"></span>**7.** 安全规范

为保证交易网的安全可靠,会员、境外特参端的相关交易网络和系统应和因 特网、办公网等非交易网络和系统实现有效隔离。会员、境外特参端和能源中心 端之间应部署安全设备并开通以下访问策略:

![](_page_10_Picture_105.jpeg)

![](_page_11_Picture_0.jpeg)

# <span id="page-11-0"></span>**8.** 接入流程及申请受理

### <span id="page-11-1"></span>**8.1.**专线申请流程

![](_page_11_Figure_4.jpeg)

![](_page_12_Picture_0.jpeg)

#### 会员、境外特参专线申请主要流程如下:

- 第一步: 专线申请
	- 1. 会员、境外特参理解接入指引要求,填写《上海国际能源交易中心专线 开通申请表》发送至能源中心;
	- 2. 能源中心登记备案并确认会员、境外特参是否具备申请条件。如不满足, 能源中心将反馈会员、境外特参并要求补充材料。如满足,能源中心将 确认会员、境外特参申请。
	- 3. 如专线付费方为会员、境外特参,则由会员、境外特参向运营商发起申 请;如专线付费方为能源中心,则由能源中心向运营商发起申请。
	- 4. 运营商受理业务,开通专线。
- 第二步:网络开通调试
	- 5. 专线开通调试:专线完工后,运营商提供线路完工单到能源中心和会员、 境外特参。能源中心为专线分配 IP 地址等资源,并联系会员、境外特 参进行专线开通测试。
	- 6. 专线开通测试:会员、境外特参需要对专线进行开通测试,并填写《上 海国际能源交易中心专线开通测试表》发送至能源中心。
	- 7. 专线冗余测试:会员、境外特参双线路均完成开通后,需要按照要求进 行专线质量及冗余切换测试,并填写《上海国际能源交易中心专线冗余 测试报告》发送至能源中心。
	- 8. 开通确认:上述测试完成,经能源中心确认后,专线可以正常使用。

#### <span id="page-12-0"></span>**8.2.**专线申请受理

- 专线申请入口 会员、境外特参可访问能源中心网站下载相关申请表格,填写完成后 Email 至能源中心。网址:www.ine.cn
- 专线申请及运维联系方式 会员、境外特参可访问能源中心网站获取联系方式。网址:www.ine.cn

![](_page_13_Picture_1.jpeg)

# <span id="page-13-0"></span>**9.** 配置示例

本章就会员接入大厦、张江数据中心有关路由配置进行举例和阐述,利于会 员更好理解统一接入平台接入的技术要求。

境外特参可参照此配置示例进行接入。

本章配置示例仅供参考,目的是用于说明和描述用途,会员应根据自身设 备、软件和线路情况进行个性化配置。本配置示例使用路由器为 **Cisco 3825**(**IOS** 版本 **c3825-adventerprisek9-mz.150-1.M2.bin**)。

#### <span id="page-13-1"></span>**9.1.**接入配置示例一(双网卡双 **IP** 方式)

![](_page_13_Figure_7.jpeg)

报盘机双网卡, 双 IP 方式接入, 见下图:

图 4 报盘机双网卡双 IP 方式网络拓扑图

- 冗余线路:申请两条不同运营商的专线分别接入能源中心期货大厦和张 江数据中心。
- 多个报盘机(多个网卡): 每个报盘机采用多网卡接入(网卡 1 配置大 厦接入地址;网卡 2 配置张江接入地址)。配置一套相同的报盘机作为 备份。
- 多台路由器和交换机:每台路由器连接不同通讯线路; 交换机分别接入

路由器和报盘机。

假设会员远程交易席位以路由器 ROUTER-A 接入到大厦数据中心;以路由 器 ROUTER-B 接入到张江数据中心。

### <span id="page-14-0"></span>**9.1.1.** 地址分配

![](_page_14_Picture_163.jpeg)

### <span id="page-14-1"></span>**9.1.2.** 路由器配置

路由器 ROUTER-A 的配置如下:

```
Hostname ROUTER-A
!
Interface G1/0
Description To_SHFE_QHDS_运营商-线路编号
Ip address 10.32.1.2 255.255.255.252
!
Interface F0/0
Description To_SwitchA_xxx
Ip address 10.44.1.254 255.255.255.0
!路由配置
Ip route 192.168.11.0 255.255.255.0 G1/0 10.32.1.1 name SHFE-DS-FRONT
Ip route 192.168.9.0 255.255.255.0 G1/0 10.32.1.1 name SHFE-DS-MEMBER
Ip route 192.168.12.0 255.255.255.0 G1/0 10.32.1.1 name SHFE-ZJ-FRONT
Ip route 192.168.13.0 255.255.255.0 G1/0 10.32.1.1 name SHFE-ZJ-MEMBER
IP route 192.168.16.0 255.255.255.0 G1/0 10.32.1.1 name SHFE-BJ-FRONT
Ip route 192.168.17.0 255.255.255.0 G1/0 10.32.1.1 name SHFE-BJ-MEMBER
IP route 15.9.11.0 255.255.255.0 G1/0 10.32.1.1 name CFMMC
!BFD 配置
ip route static bfd G1/0 10.32.1.1
Interface G1/0
bfd interval 500 min_rx 500 multiplier 3
No bfd echo
!GTS 配置
policy-map MSTP-10M
class class-default
  shape average 10000000
```
![](_page_15_Picture_0.jpeg)

Interface G1/0

!

service-policy output MSTP-10M

#### 路由器 ROUTER-B 的配置如下:

```
Hostname ROUTER-B
!
Interface G1/0
Description To_SHFE_Zhangjiang_运营商-线路编号
Ip address 10.64.1.2 255.255.255.252
!
Interface F0/0
Description To_SwitchB_xxx
Ip address 10.66.1.254 255.255.255.0
!路由配置
Ip route 192.168.11.0 255.255.255.0 G1/0 10.64.1.1 name SHFE-DS-FRONT
Ip route 192.168.9.0 255.255.255.0 G1/0 10.64.1.1 name SHFE-DS-MEMBER
Ip route 192.168.12.0 255.255.255.0 G1/0 10.64.1.1 name SHFE-ZJ-FRONT
Ip route 192.168.13.0 255.255.255.0 G1/0 10.64.1.1 name SHFE-ZJ-MEMBER
IP route 192.168.16.0 255.255.255.0 G1/0 10.64.1.1 name SHFE-BJ-FRONT
Ip route 192.168.17.0 255.255.255.0 G1/0 10.64.1.1 name SHFE-BJ-MEMBER
Ip route 15.9.11.0 255.255.255.0 G1/0 10.64.1.1 name CFMMC
!BFD 配置
ip route static bfd G1/0 10.64.1.1
Interface G1/0
bfd interval 500 min_rx 500 multiplier 3
No bfd echo
!GTS 配置
policy-map MSTP-10M
class class-default
  shape average 10000000
!
Interface G1/0
service-policy output MSTP-10M
```
### <span id="page-15-0"></span>**9.2.**接入配置示例二(双网卡单 **IP** 方式)

报盘机双网卡绑定,单 IP 方式接入,见下图:

![](_page_16_Picture_0.jpeg)

![](_page_16_Figure_2.jpeg)

图 5 报盘机双网卡单 IP 方式网络拓扑图

- 冗余线路:申请两条不同运营商的专线分别接入能源中心期货大厦和张 江数据中心。
- 多个报盘机(二个网卡): 每个报盘机采用双网卡接入(双网卡绑定实 现冗余)。配置一套相同的报盘机作为备份。
- 多台路由器和交换机: 每台路由器连接不同通讯线路; 交换机分别接入 路由器和报盘机。两台路由器使用 NAT+HSRP 技术实现网关冗余切换。

假设会员远程交易席位以路由器 ROUTER-A 接入到大厦数据中心;以路由 器 ROUTER-B 接入到张江数据中心。

### <span id="page-16-0"></span>**9.2.1.** 地址分配

![](_page_16_Picture_215.jpeg)

#### <span id="page-16-1"></span>**9.2.2.** 路由器配置

路由器 ROUTER-A 的配置如下:

Hostname ROUTER-A

![](_page_17_Picture_0.jpeg)

![](_page_17_Picture_1.jpeg)

```
! 
Hostname ROUTER-A
!广域网配置
Interface G1/0
Description To_SHFE_QHDS_运营商-线路编号
Ip address 10.32.1.2 255.255.255.252
!局域网配置
Interface F0/0
Description To_SwitchA_xxx
Ip address 1.1.1.1 255.255.255.0
!HSRP 配置
Interface F0/0
Standby 1 ip 1.1.1.11
Standby 1 priority 120
Standby 1 preempt
Standby 2 ip 1.1.1.12
Standby 2 priority 80
Standby 2 preempt
!NAT 配置
Interface G1/0
Ip nat outside
Int f0/0
Ip nat inside
!
Ip nat inside source static 1.1.1.101 10.44.1.101
Ip nat inside source static 1.1.1.201 10.44.1.201
!路由配置
Ip route 192.168.11.0 255.255.255.0 G1/0 10.32.1.1 name SHFE-DS-FRONT
Ip route 192.168.9.0 255.255.255.0 G1/0 10.32.1.1 name SHFE-DS-MEMBER
Ip route 192.168.12.0 255.255.255.0 G1/0 10.32.1.1 name SHFE-ZJ-FRONT
Ip route 192.168.13.0 255.255.255.0 G1/0 10.32.1.1 name SHFE-ZJ-MEMBER
IP route 192.168.16.0 255.255.255.0 G1/0 10.32.1.1 name SHFE-BJ-FRONT
Ip route 192.168.17.0 255.255.255.0 G1/0 10.32.1.1 name SHFE-BJ-MEMBER
Ip route 15.9.11.0 255.255.255.0 G1/0 10.32.1.1 name CFMMC
!BFD 配置
ip route static bfd G1/0 10.32.1.1
Interface G1/0
 bfd interval 500 min_rx 500 multiplier 3
 No bfd echo
!GTS 配置
policy-map MSTP-10M
class class-default
  shape average 10000000
!
```
![](_page_18_Picture_0.jpeg)

```
Interface G1/0
service-policy output MSTP-10M
!HSRP Track 配置
track 10 ip route 192.168.11.0/24 reachability
delay up 0 down 0
track timer ip route msec 500
!
Interface F0/0
Standby 1 track 10 decrement 50
Standby 2 track 10 decrement 50
```
#### 路由器 ROUTER-B 的配置如下:

```
Hostname ROUTER-B
!广域网配置
Interface G1/0
Description To SHFE Zhangjiang 运营商-线路编号
Ip address 10.64.1.2 255.255.255.252
!局域网配置
Interface F0/0
Description To_SwitchB_xxx
Ip address 1.1.1.2 255.255.255.0
!HSRP 配置
Interface F0/0
Standby 1 ip 1.1.1.11
Standby 1 priority 80
Standby 1 preempt
Standby 2 ip 1.1.1.12
Standby 2 priority 120
Standby 2 preempt
!NAT 配置
Interface G1/0
Ip nat outside
Int f0/0Ip nat inside
!
Ip nat inside source static 1.1.1.101 10.66.1.101
Ip nat inside source static 1.1.1.201 10.66.1.201
!路由配置
Ip route 192.168.11.0 255.255.255.0 G1/0 10.64.1.1 name SHFE-DS-FRONT
Ip route 192.168.9.0 255.255.255.0 G1/0 10.64.1.1 name SHFE-DS-MEMBER
Ip route 192.168.12.0 255.255.255.0 G1/0 10.64.1.1 name SHFE-ZJ-FRONT
Ip route 192.168.13.0 255.255.255.0 G1/0 10.64.1.1 name SHFE-ZJ-MEMBER
IP route 192.168.16.0 255.255.255.0 G1/0 10.64.1.1 name SHFE-BJ-FRONT
```
![](_page_19_Picture_0.jpeg)

```
Ip route 192.168.17.0 255.255.255.0 G1/0 10.64.1.1 name SHFE-BJ-MEMBER
Ip route 15.9.11.0 255.255.255.0 G1/0 10.64.1.1 name CFMMC
!BFD 配置
ip route static bfd G1/0 10.64.1.1
Interface G1/0
bfd interval 500 min_rx 500 multiplier 3
No bfd echo
!GTS 配置
policy-map MSTP-10M
class class-default
  shape average 10000000
!
Interface G1/0
service-policy output MSTP-10M
!HSRP Track 配置
track 10 ip route 192.168.11.0/24 reachability
delay up 0 down 0
track timer ip route msec 500
!
Interface F0/0
Standby 1 track 10 decrement 50
Standby 2 track 10 decrement 50
```